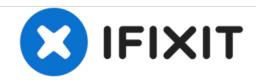

# iMac Intel 21.5" EMC 2308 Optical Drive Replacement

Written By: Andrew Bookholt

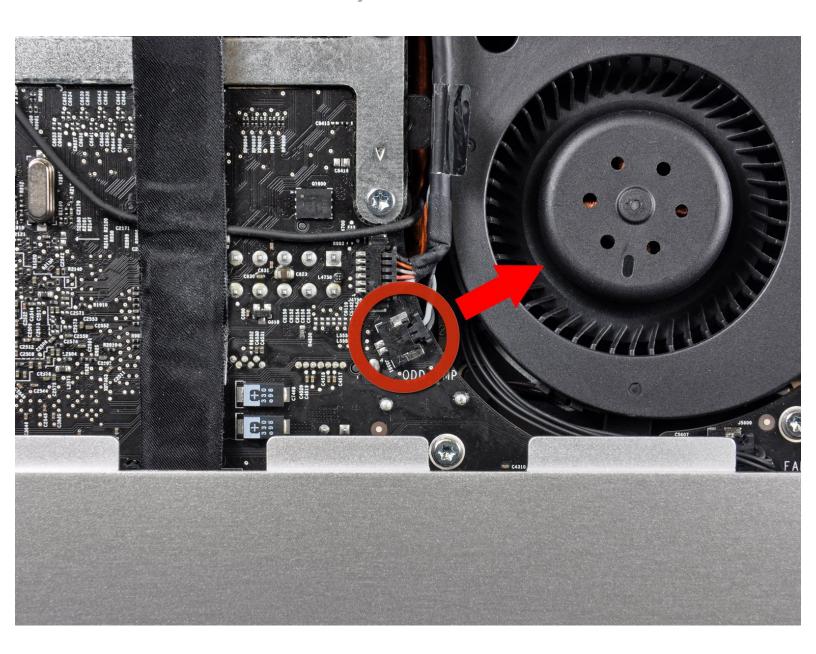

## **INTRODUCTION**

This guide is an internal prerequisite and should remain unpublished.

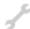

# **TOOLS:**

- T10 Torx Screwdriver (1)
- Spudger (1)

### Step 1 — Optical Drive

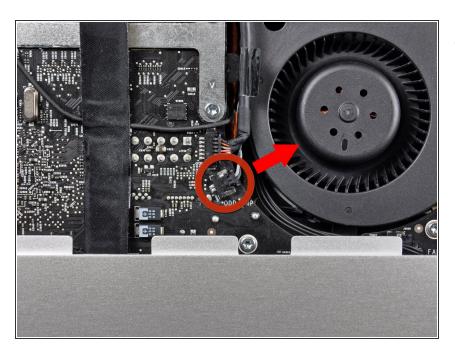

 Pull the optical drive thermal sensor connector straight away from its socket on the logic board.

### Step 2

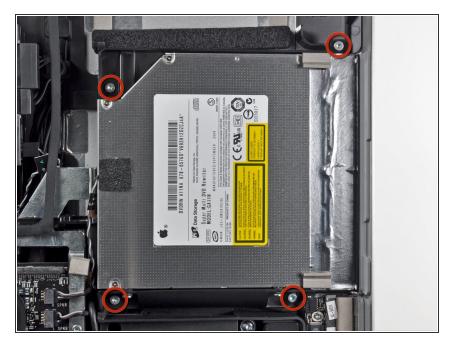

 Remove the four 9 mm T10 Torx screws securing the optical drive to the outer case.

#### Step 3

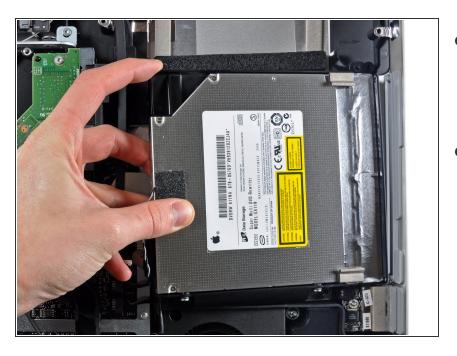

- Lift the inner edge of the optical drive and maneuver its connector past the frame attached to the logic board.
- Carefully pull the optical drive off its mounting pins on the edge of the outer case to gain clearance for disconnecting the optical drive cable.

#### Step 4

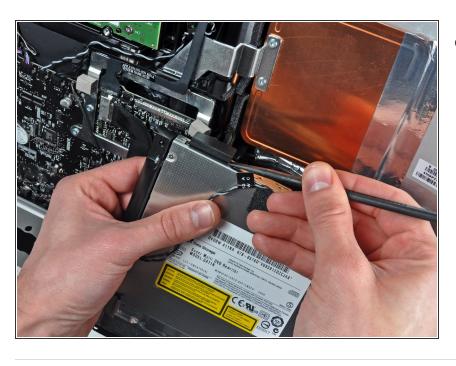

 Use the flat end of a spudger to help disconnect the optical drive cable.

To reassemble your device, follow these instructions in reverse order.